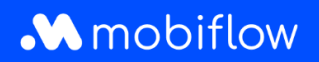

## **How do I request charging cards in bulk from the Mobiflow platform?**

Log in to the Mobiflow platform <https://my.mobiflow.be/> with your email address and password and select 'Charging cards'.

This view has been revamped by additional tabs at the top of the table. Among other things, you can now see which users do not have a charging card, which users have a charging card pending and which users have had their charging cards blocked.

How do you apply for charging cards in bulk?.

- 1. Navigate to the *No charging card* tab.
- 2. Select the users for whom you wish to request one or more charging cards.
- 3. Click the *Actions* button and then *Request*.

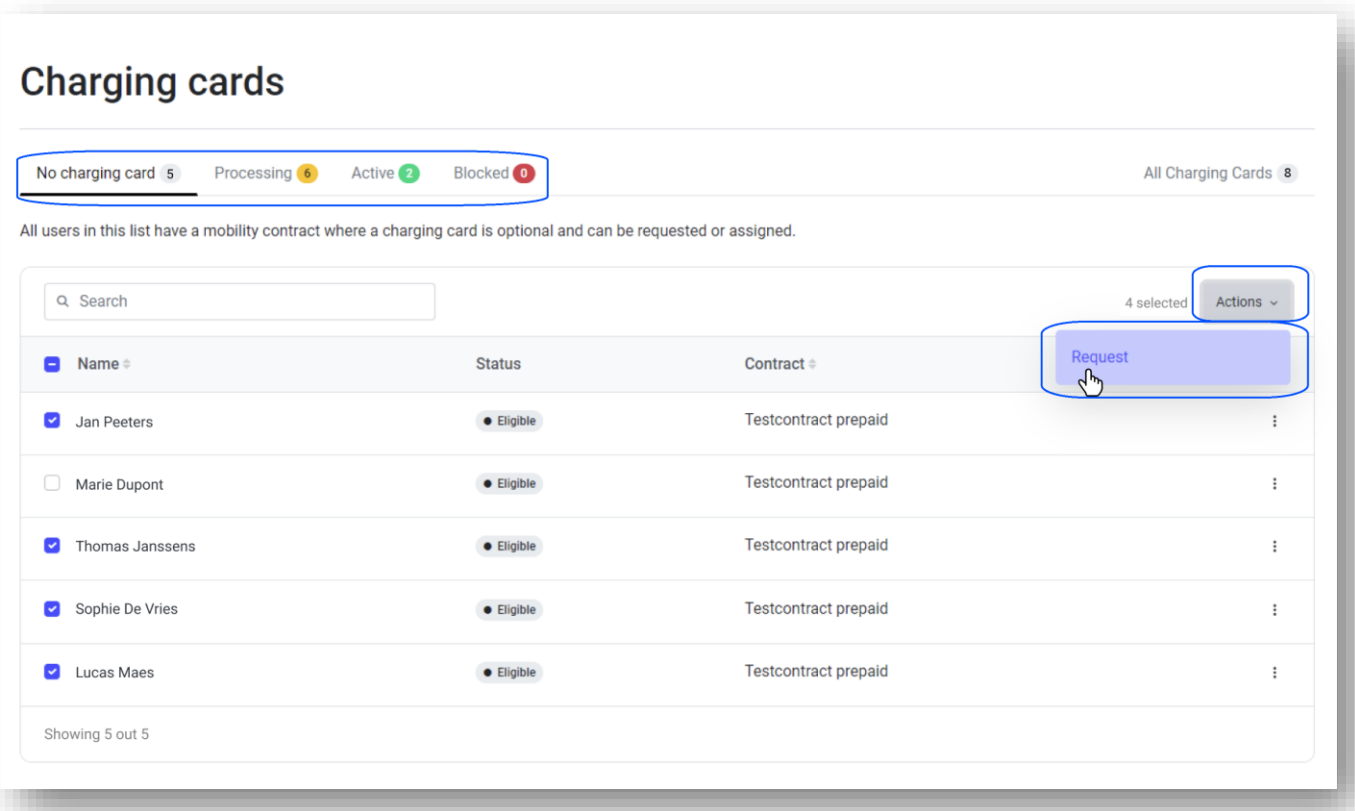

Mobiflow +32 (0)9 296 45 45 BE0648.837.849 Sassevaartstraat 46/201 info@mobiflow.be BE 23 0017 8027 9291<br>9000 Gent www.mobiflow.be BIC: GEBABEBB

www.mobiflow.be